## Learn the wonders of autoconvert (step 7 of 9)

Confluence automatically transforms linked content into rich content. Try it with Confluence pages, JIRA issues, YouTube and Vimeo videos, Flickr photo streams, Twitter streams, Google maps and many more.

Here's two examples of autoconvert in action.

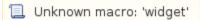

## Try it yourself:

- 1. Edit this page.
- Copy this link https://youtu.be/r7WIRd\_8pol and paste it onto the page.
- 3. Autoconvert will embed the YouTube video on the page.
- 4. Normally, you would **Save** the page. Today, **Close** to discard changes.

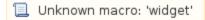

## Try it yourself:

- 1. Edit this page.
- Copy this link https://maps.google.com/maps?q=Atlassian, +George+Street,+New+South+Wales,+Australia&hl=en&ll=-33.866572,151.207001&spn=0.004321,0.008256&sll=-33.870509,151.203707&sspn=0.008641,0.016512 &oq=atlassian,&hq=Atlassian,+George+Street, +New+South+Wales, +Australia&radius=15000&t=m&z=18&iwloc=A and paste it onto the page.
- 3. Autoconvert will render the Google Maps view on the page.
- Normally, you would Save the page. Today, Close to discard changes.

PREV HOME NEXT